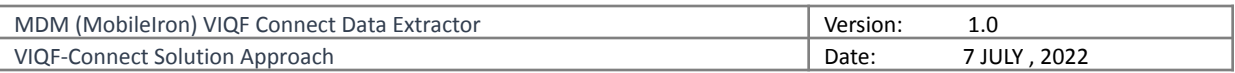

VIQF

MobileIron- VIQF-Connect Solution Overview

Version: 1.0

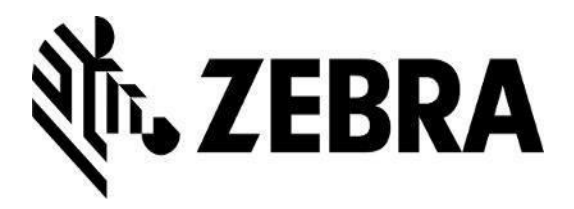

Zebra Technologies Corporation

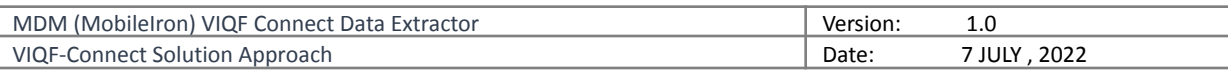

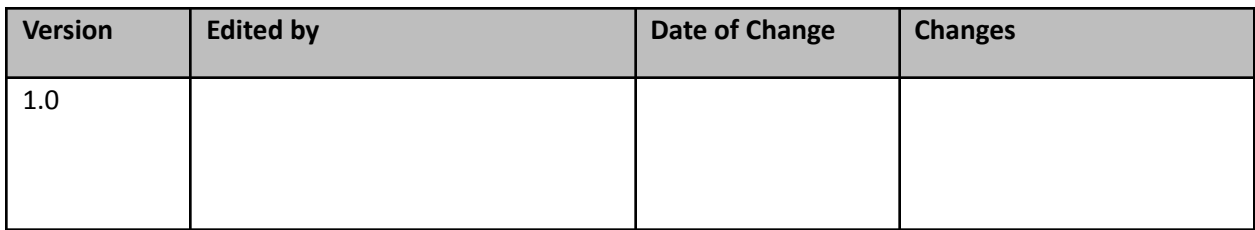

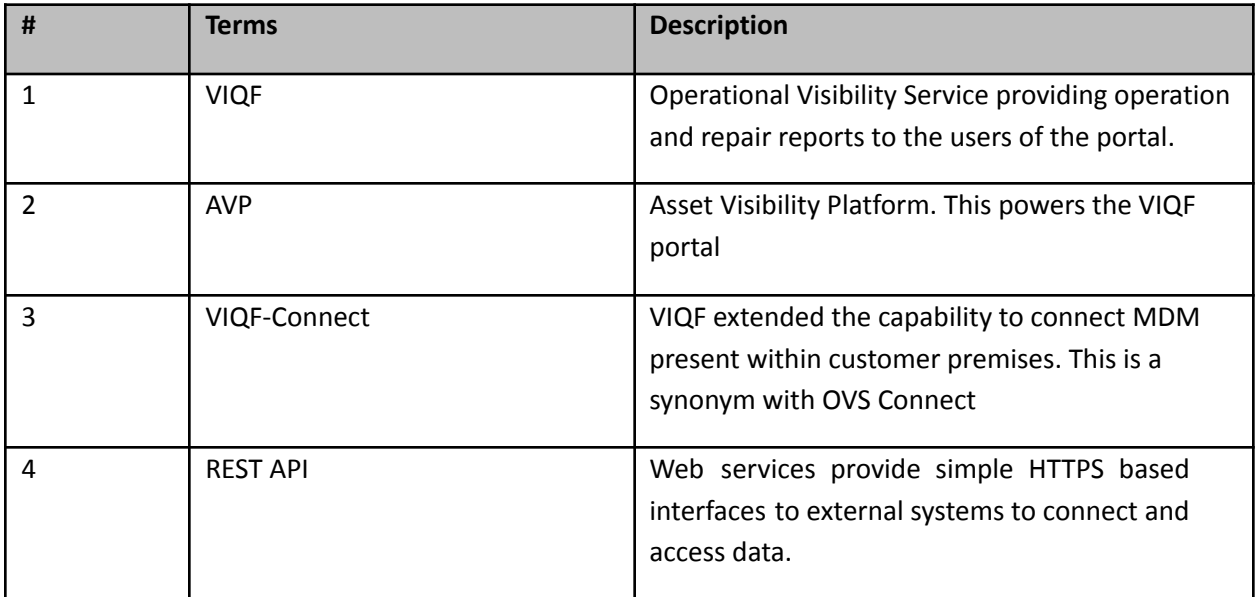

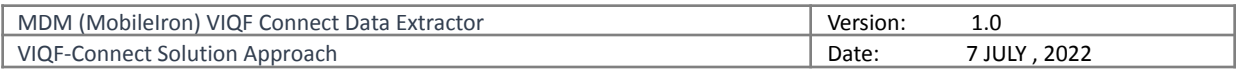

# Table of Contents

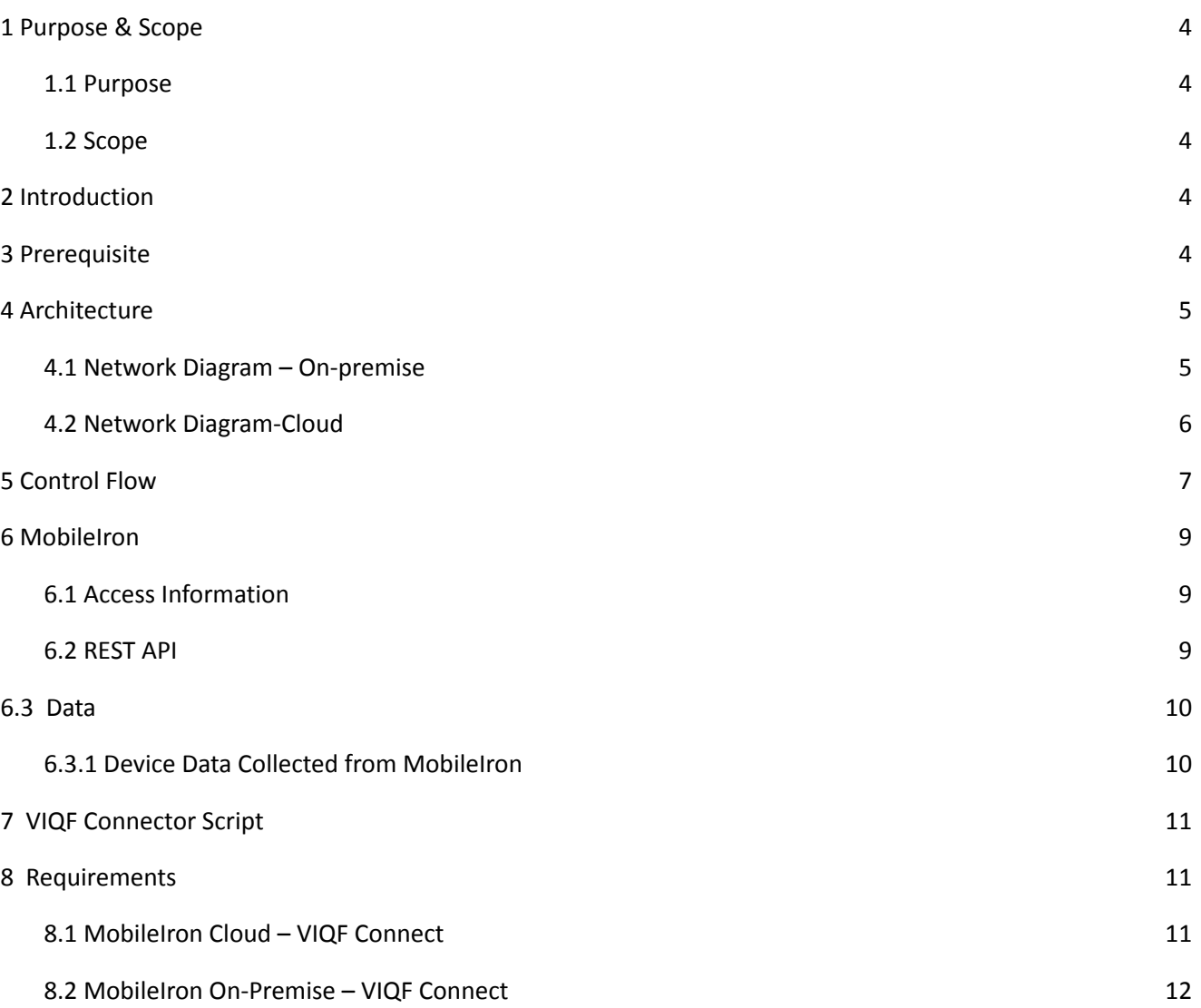

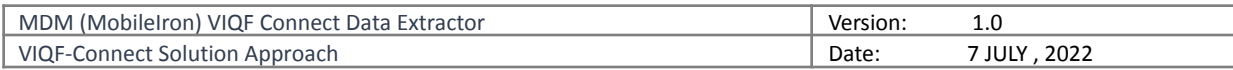

# <span id="page-3-0"></span>1 Purpose & Scope

### <span id="page-3-1"></span>1.1 Purpose

The purpose of this document is as follows: -

- 1. Describes how the VIQF Connector script software connects to MobileIron system.
- 2. Describes which REST API of MobileIron is invoked.
- 3. Documents the list of data parameters accessed from MobileIron MDM.
- 4. Describes the requirements and inputs required from the customer.

### <span id="page-3-2"></span>1.2 Scope

The documents describe the VIQF Connect script interaction with MobileIron.

The details on how Zebra ZDS agents connect to Zebra Data Services in Cloud is not described here. Only the access requirement is specified.

# <span id="page-3-3"></span>2 Introduction

VIQF Connector scripts connect to the MobileIron MDM system using their REST API interface and invokes a series of REST API's to extract:

- 1. List of enrolled devices,
- 2. Device information
- 3. Organization unit hierarchy under which the devices are enrolled.

# <span id="page-3-4"></span>3 Prerequisite

The following prerequisite applies for successful VisibilityIQ Foresight operational reports:

- 1. Zebra devices should have ZDS agent installed and enabled to upload device metrics data to Zebra Cloud storage.
	- a. This is required as all real-time device metric data is only available from ZDS agents running on the devices. This means that non-Zebra devices are not supported.
- 2. The devices network settings:
	- a. Should allow ZDS agent to upload data on TCP PORT 443
	- b. Should have Internet connectivity
- 3. MobileIron should have REST API access enabled with the 'Basic-authentication' scheme.

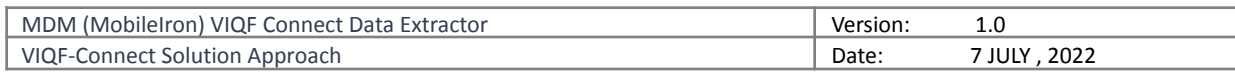

# <span id="page-4-0"></span>4 Architecture

# <span id="page-4-1"></span>4.1 Network Diagram – On-premise

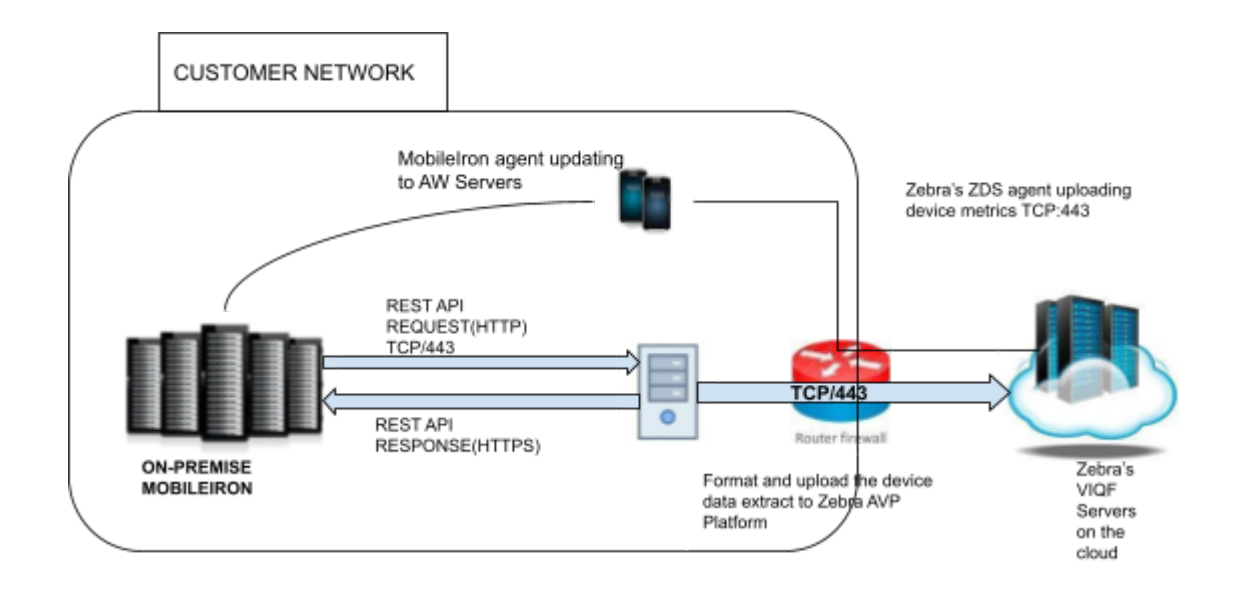

Figure 1 VIQF Connect for MobileIron On-Premise

**MobileIron Agent** 

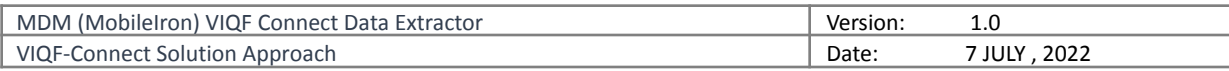

# <span id="page-5-0"></span>**4.2 Network Diagram-Cloud**

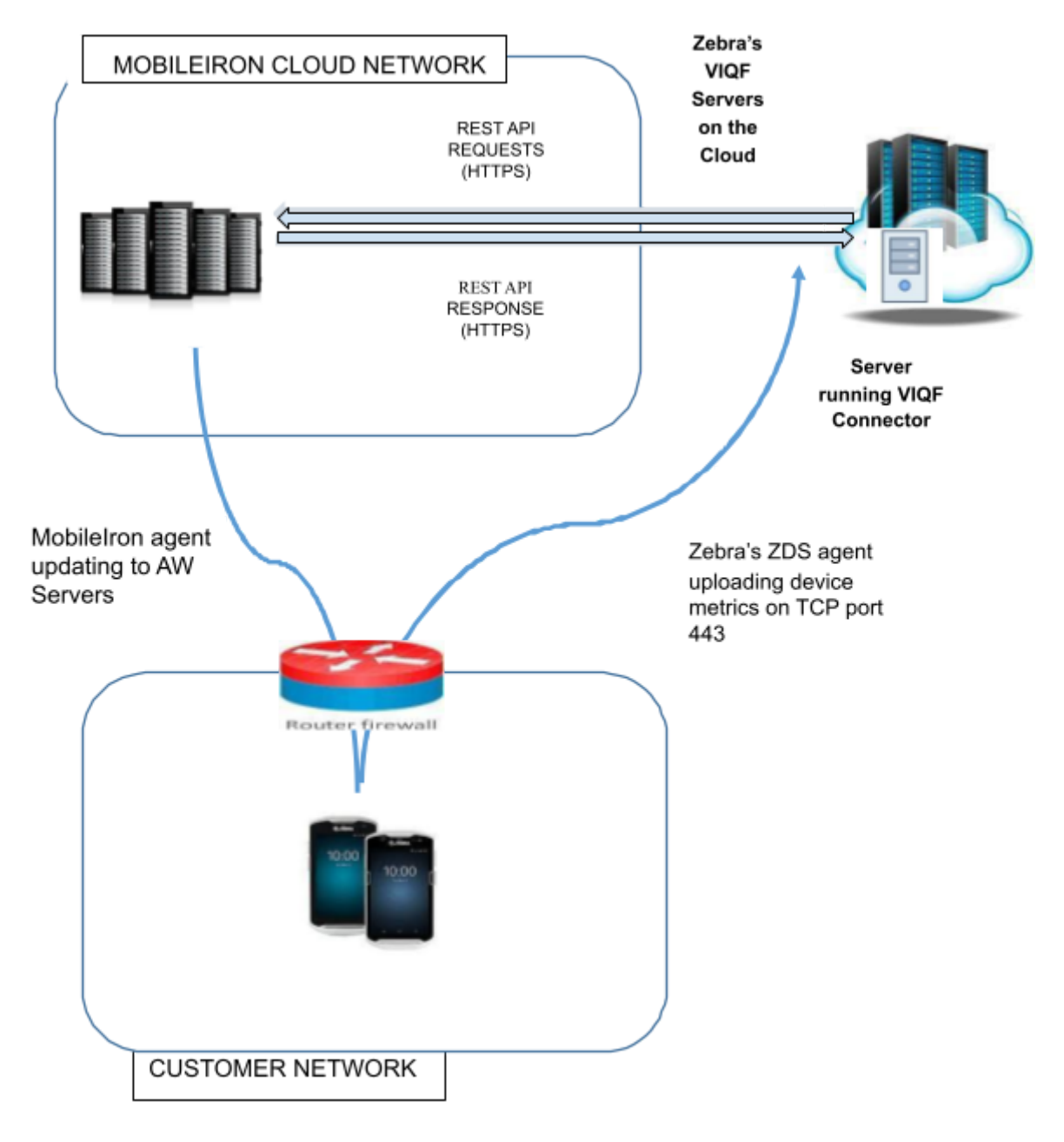

Figure 2 MobileIron Cloud Deployment & VIQF Connect

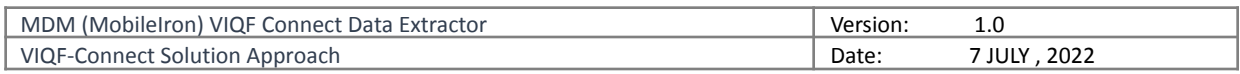

# <span id="page-6-0"></span>5 Control Flow

The below schematic control flow describes at a high level which MobileIron REST APIs are invoked and for what purpose. The control flow is MobileIron specific and is the same for On-Premise or cloud. The location of deployment of the script is different for Cloud vs On-Premise.

### **API V1: Mobileiron Cloud**

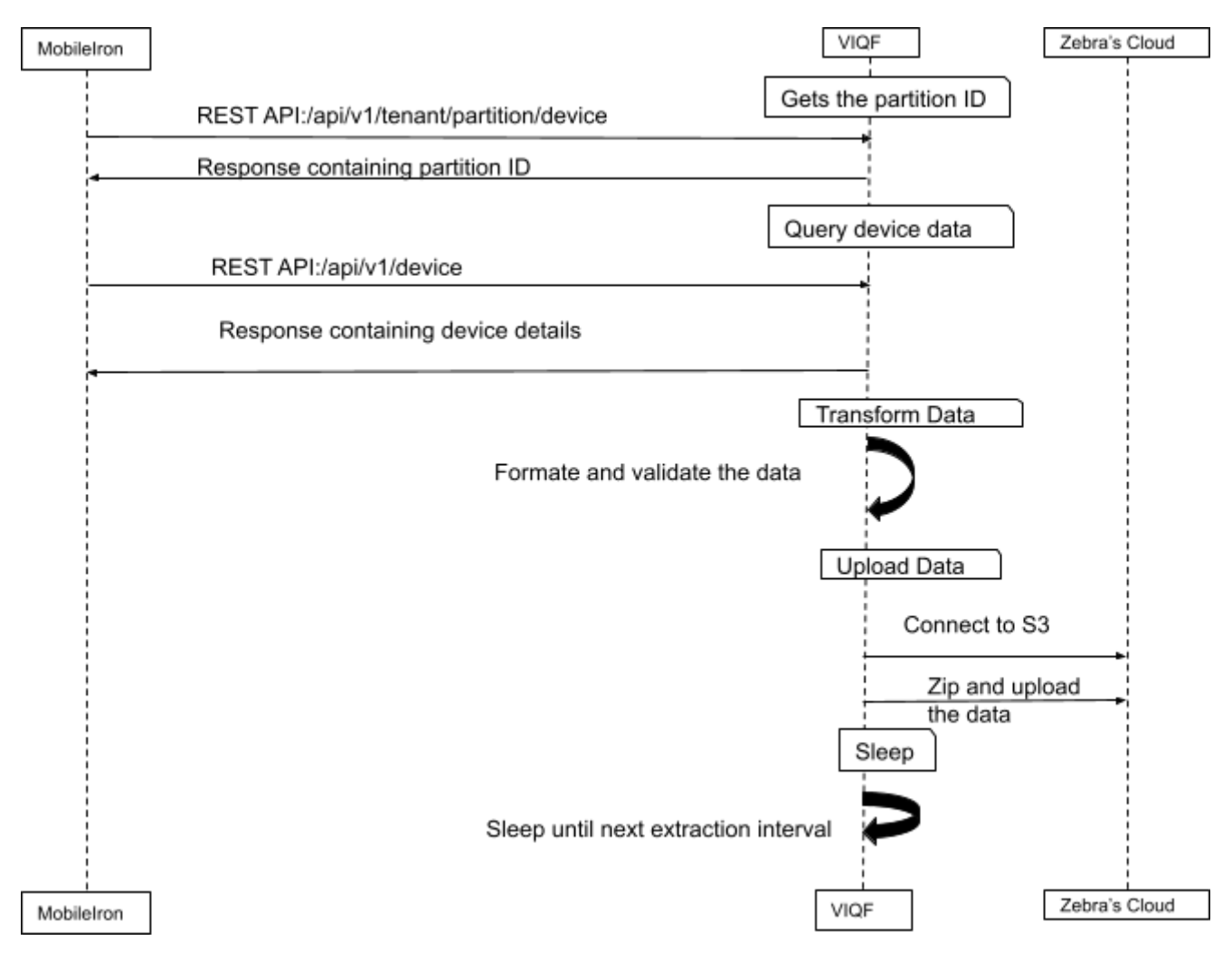

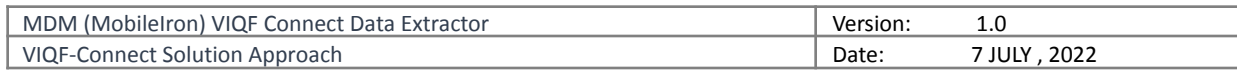

### **API V2: Mobileiron Core**

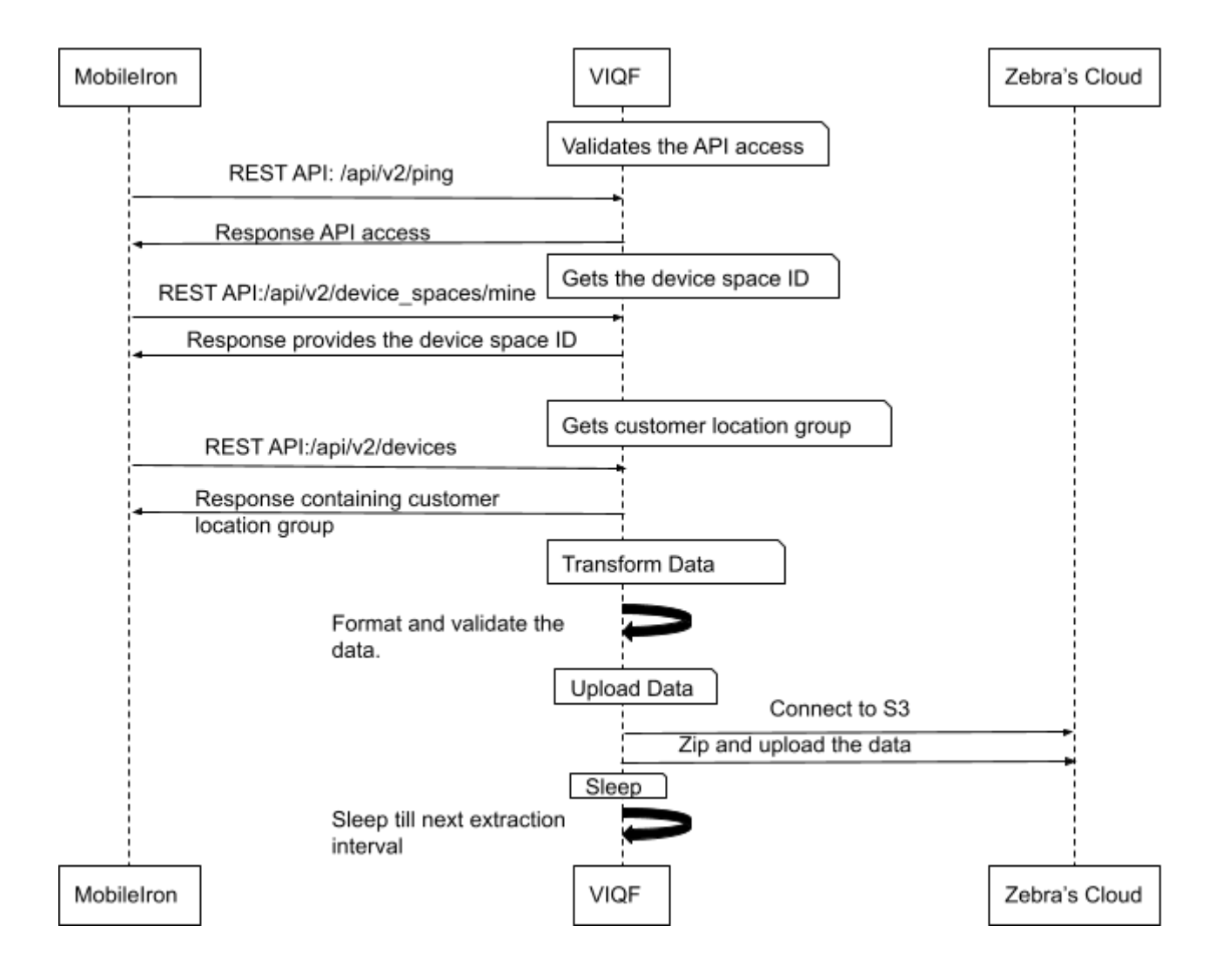

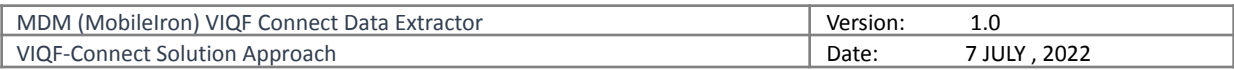

### <span id="page-8-0"></span>6 MobileIron

The following section details the interaction with MobileIron through REST API and what data is collected.

### <span id="page-8-1"></span>6.1 Access Information

The VIQF Connect script at present supports only '*Basic Authentication Scheme*'.

The script requires the following three sets of information from the MobileIron administrator: -

- 1. Hostname of the MobileIron REST API server.
- 2. Username and Password of the account through which REST API will be accessed.
- 3. Root Organization Unit Name. (Devices only under this organization unit will be extracted)

### <span id="page-8-2"></span>6.2 REST API

#### 6.2.1 Enabling REST API

Please refer to MobileIron documentation for your version. Broadly this consists of the following steps.

- 1. Creating a new username / password for console access.
- 2. Allowing READ ONLY for this user for all REST API.
- 3. Creating an API Key.

#### *6.2.2 REST API List*

The following REST API is invoked by the script.

The access is only required to be READ-ONLY for

#### MobileIron Cloud:

- 1. /api/v1
	- a. /api/v1/tenant/partition/device
	- b. /api/v1/device
	- c. /api/v1/rule\_group

The access is only required to be READ-ONLY for

#### MobileIron Core:

- 1. /api/v2
	- a. /api/v2/ping
	- b. /api/v2/device spaces/mine
	- c. /api/v2/devices

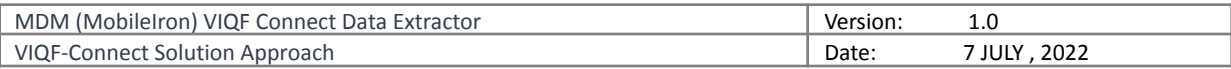

#### NOTE: Interested user can look at the following link:

- 1. [https://help.ivanti.com/mi/help/en\\_us/cld/76/api/Content/MobileIronCloudCustomerIntegrationAPIG](https://help.ivanti.com/mi/help/en_us/cld/76/api/Content/MobileIronCloudCustomerIntegrationAPIGuide/title.htm) [uide/title.htm](https://help.ivanti.com/mi/help/en_us/cld/76/api/Content/MobileIronCloudCustomerIntegrationAPIGuide/title.htm)
- 2. [https://help.ivanti.com/mi/help/en\\_us/CORE/10.8.0.0/api2/Content/APIv2/APIv2Title.htm](https://help.ivanti.com/mi/help/en_us/CORE/10.8.0.0/api2/Content/APIv2/APIv2Title.htm)

#### *6.2.3 REST API Permissions*

The following REST API should be selected when creating the role for MobileIron Cloud: -

- **● Devices**
	- o /api/v1/device

The following REST API should be selected when creating the role for MobileIron Core: -

#### **● Devices**

o /api/v2/device

### <span id="page-9-0"></span>6.3 Data

### <span id="page-9-1"></span>6.3.1 Device Data Collected from MobileIron

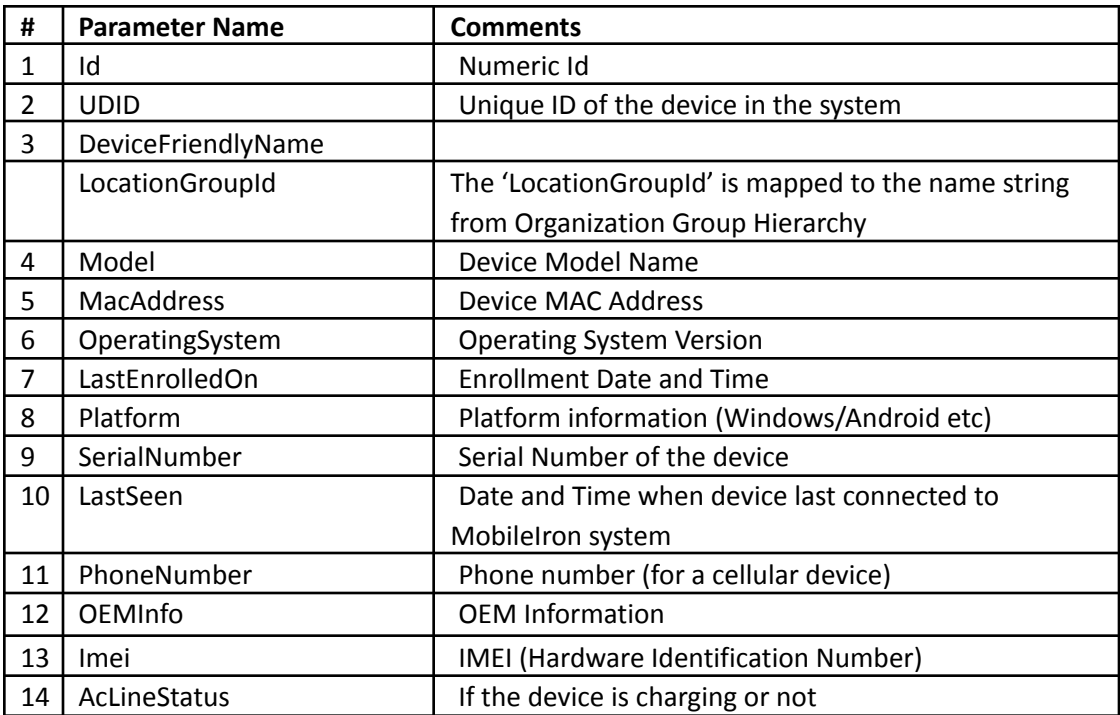

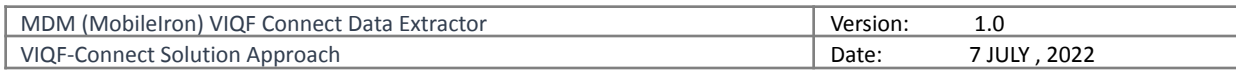

# <span id="page-10-0"></span>7 VIQF Connector Script

The below section details some information on the connector script itself.

- 1. Script is implemented using Python3
- 2. Script runs on 64-bit Windows Server. The MobileIron console and the Internet should be accessible from the Server.
	- a. In the case of *on-premise deployment* Zebra expects the Windows Server to be provided by the customer.
- 3. Script requires Internet connectivity to upload the extracted data to Zebra's cloud for further processing.

# <span id="page-10-1"></span>8 Requirements

### <span id="page-10-2"></span>8.1 MobileIron Cloud – VIQF Connect

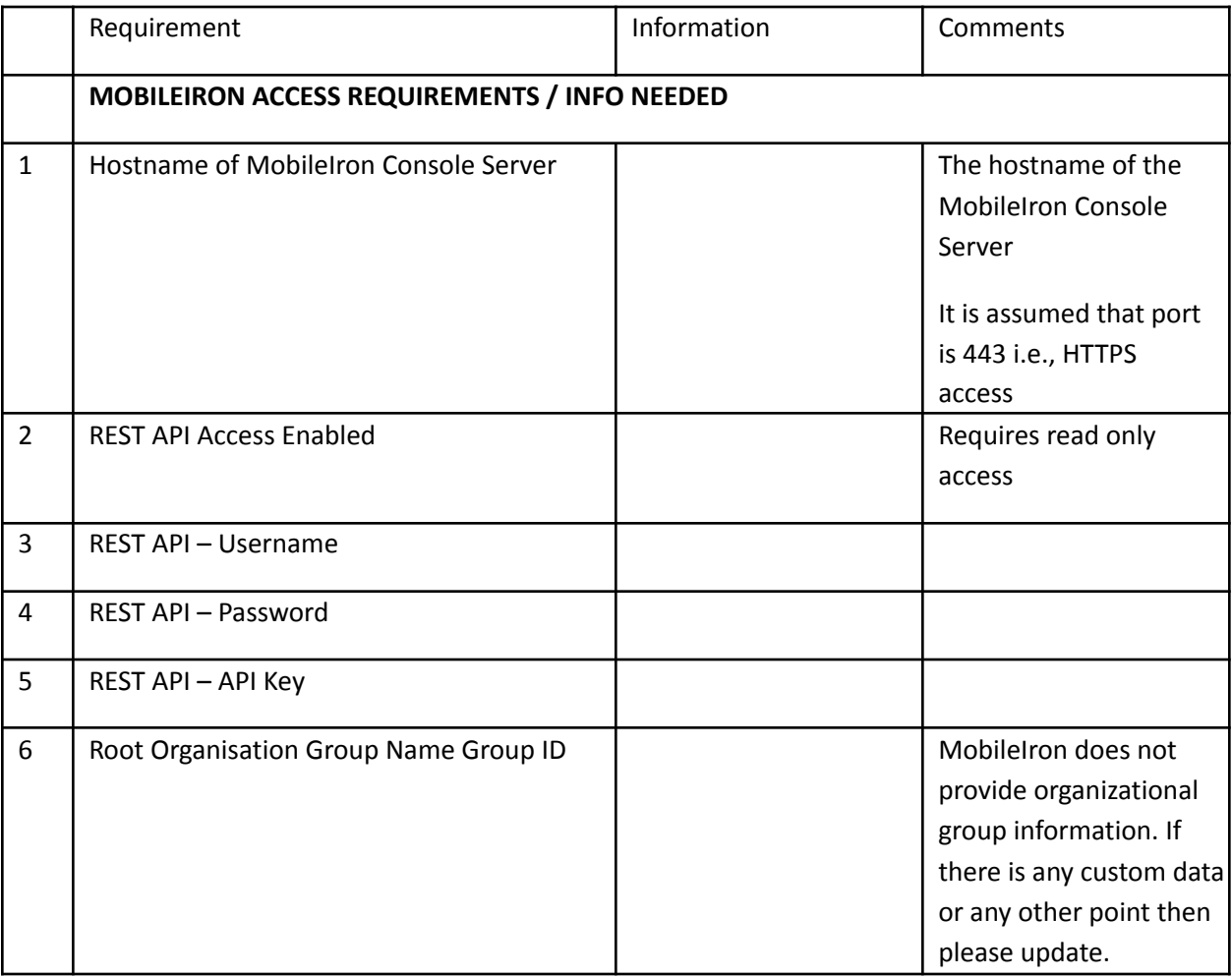

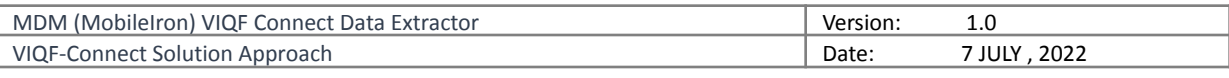

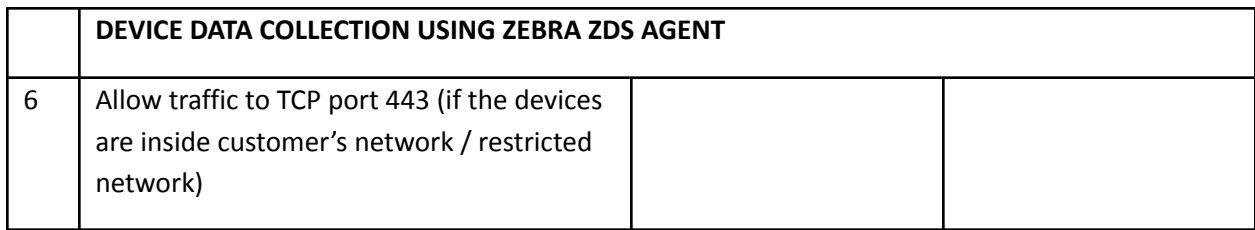

# <span id="page-11-0"></span>8.2 MobileIron On-Premise – VIQF Connect

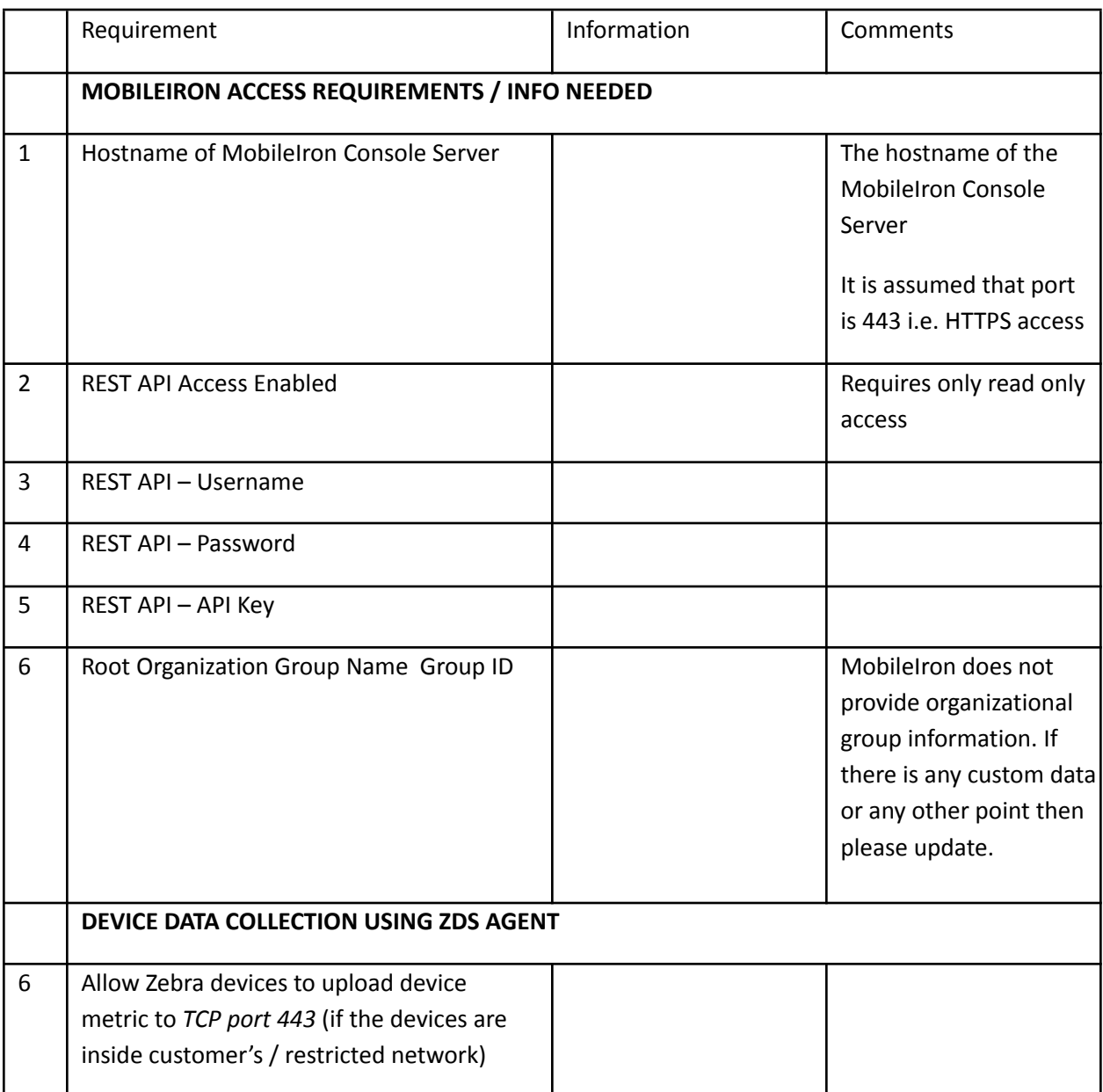

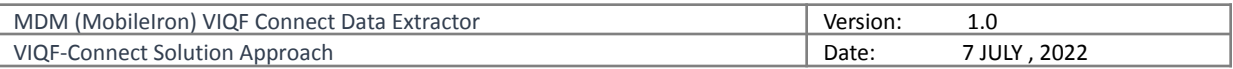

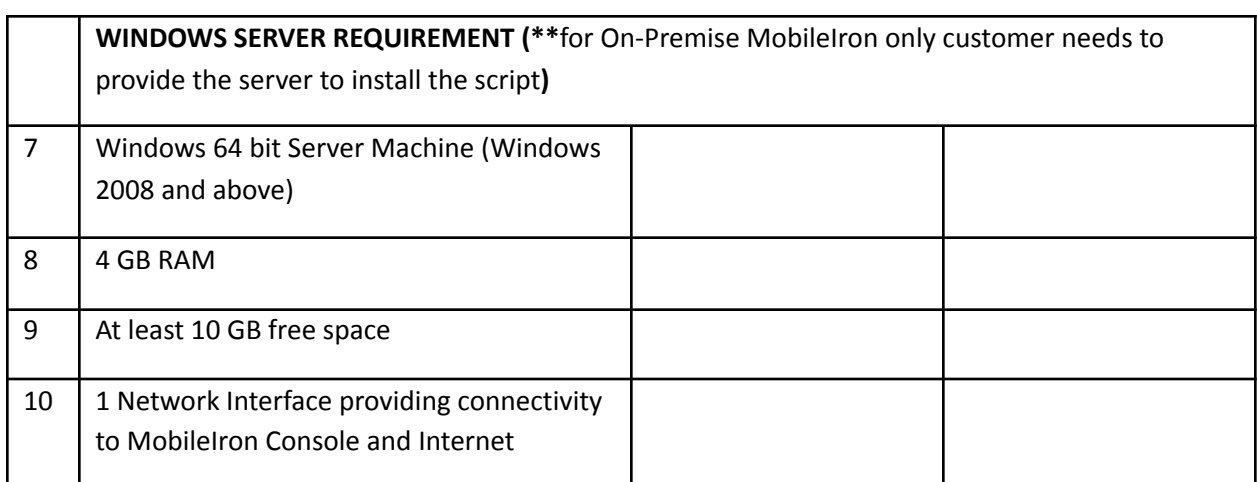

END OF DOCUMENT